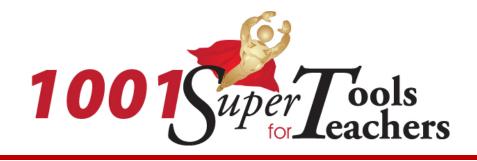

# Next Webinar!

#### February 22, 2011, 11:45 AM

Go to the Region 4 Website, click on:

- Services
- Academic Solutions
- Special Education
- Webinars (below Quick Links)
- Link to access the Webinar

# **1001 Super Tools for Teachers**

- Quick & Easy Tech Tools
- Classroom Friendly
- Teacher Presentation Tools
- Student Tools
- Handout Includes Academic
  Activities & Ideas for Classroom Use

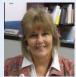

## Tricia Peters, OT, ATP tpeters@esc4.net

713.744.6374

Donna McLauchlin, CCC-SLP dmclauchlin@esc4.net 713.744.6377

Contact us today for customized training on technology for student support in the classroom!

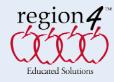

# Super Tool: 1001

# VoiceThread

February 22, 2011

(Remember the principles of Universal Design for Learning (UDL)

Multiple means of representation Multiple means of engagement Multiple means of expression)

<u>www.VoiceThread.com</u> (VT): An online media album that you create and then allows others to comment on each page of the album.

Your album can consist of just about anything. You can scan in student art, you can upload photos or videos or you can simple type in whatever you want on your page. (multiple means of representation)

There are multiple ways of making comments on each page. (multiple means of engagement and expression)

- a. You can make and record an auditory remark.
- b. You can type in a comment
- c. And if you have a webcam, you can even make a video response.

Just a few ideas to get you going:

#### **Reading/Language Arts:**

- 1. Have students write a poem and a draw picture to accompany. Post picture as VT page and allow student to read poem and have others comment, as appropriate.
- 2. Post pictures of nouns that have irregular plurals (mice, geese, deer) as the pages of the VT. Have students make a sentence using the correct word as their comment.

#### Foreign Language:

- Post pictures of objects/scenes/actions as the pages of the VT. Have students make a sentence practicing syntax and grammar as their comments.
- 2. When introducing new vocabulary, the teacher can (continued)

Learn more about Technology Use in the Classroom, Universal Design, and Assistive Technology! www. TheAnswerIs4.com

#### Follow us on Twitter: www.twitter.com/r4specialed

# Foreign Language: (continued)

2. post images as pages in VT. Teacher will make initial comment with correct pronunciation. Students can practice pronunciation as their comments.

## Math:

- 1. Write out the steps of a multi-step problem (one step/page). The teacher can then give auditory directions to accompany each page (step), for students to listen to as they do their work.
- Use a video as a stimulus/problem (ie: John (with blocks in front of him) says "I have 34 more blocks than Jane." Jane says "I have 10 blocks less than Tom". Tom says "I have 13 blocks. How many blocks does John have?") Students comment by explaining how they arrived at their answer and what their answer is.

## Science:

- 1. Post steps of experiment as VT pages, using video, photo or text. On final page, have students comment and explain what happened.
- 2. Allow students to create VT book to demonstrate process, such as the water cycle. They can then narrate by making comments on each page to elaborate on process.

## Social Studies:

- 1. Post images and/or quotes of historical figures from unit of study as pages of a VT. Have students comment on impact of actions and decisions made during that time period.
- 2. Create a VT book with pages that have photos/drawings of places in the community. Have students comment on how those places influence their lives. You might also make a book that has photos of similar places from another country. Students could compare and contrast.

#### **Behavior:**

- 1. Create a visual schedule with narration, so that the student knows what to expect and when it will happen.
- 2. Videotape a role-play of a classroom conflict. Have students comment on appropriate responses to the situation portrayed.

# Speech Therapy:

- 1. Post images of words that have target sounds. SLP can comment with model of target. Students can comment with their best production.
- 2. Use images or text of words and have students comment with a rhyming word.

Be sure to check out these links to get additional ideas and suggestions:

Getting Started on VoiceThread http://ED.VoiceThread.com/help/manuals/ An Educator's Guide to VoiceThread http://www.TeachingWithoutWalls.com Using VoiceThread for Digital Conversations Wiki http://digitallyspeaking.pbworks.com/w/page/17791585/Voicethread VoiceThread for Education Wiki http://voicethread4education.wikispaces.com/